# **Vitalinux DGA - Soporte #3239**

## **IES Miralbueno: Demasiadas impresoras en LibreOffice**

2021-03-17 11:46 - IES MIRALBUENO

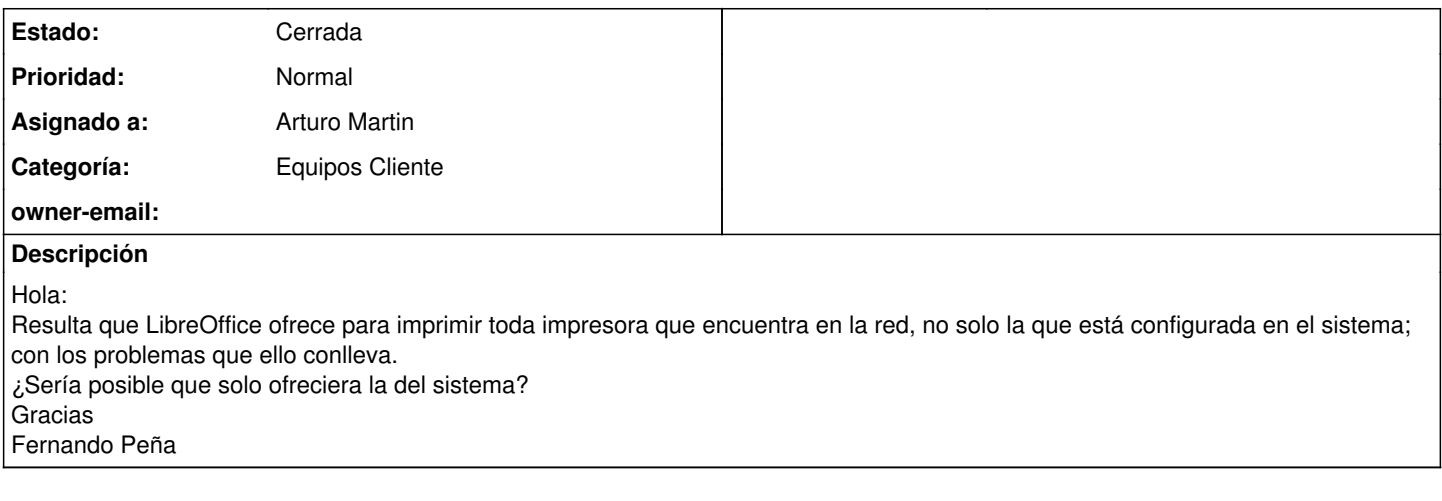

## **Histórico**

### **#1 - 2021-03-17 11:58 - Arturo Martin**

*- Asunto cambiado Demasiadas impresoras en LibreOffice por IES Miralbueno: Demasiadas impresoras en LibreOffice*

- *Categoría establecido a Equipos Cliente*
- *Estado cambiado Abierta Nueva por Abierta Respuesta Soporte*
- *Asignado a establecido a Arturo Martin*

Buenos días Fernando,

He revisado la configuración de tu centro y tenéis deshabilitado el servicio **avahi**, que es el encargado de explorar la red y ver los recursos que hay disponibles. No entiendo porque las seguís viendo ...

Voy a indagar un poco más a ver si encuentro algún otro motivo. Entiendo que eso te ocurre en todos los Vitalinux, y no sólo con Libreoffice, sino por ejemplo también cuando vais a imprimir desde firefox, ¿no?

Seguimos en contacto.

-- Arturo

## **#2 - 2021-03-17 12:31 - Arturo Martin**

*- Estado cambiado Abierta - Respuesta Soporte por Solucion - Propuesta de cierre*

Buenos días nuevamente Fernando,

Me he conectado a un equipo de tu centro (fyq) y he visto que no surtía efecto la deshabiltiación del servicio avahi/Zeroconf que os habíamos impuesto.

Lo he reprogramado y ahora debería deshabilitarse. Por favor, fuerza la actualización de alguno de ellos y comprueba si ya no aparecen las impresoras ...

Quedo a la espera de lo que me digas. Saludos, -- Arturo

## **#3 - 2021-03-17 13:07 - IES MIRALBUENO**

Hola:

Acabo de reiniciar un ordenador y después de la actualización han desaparecido todas las impresoras que estaban sin tener que estarlo. Dejo la incidencia abierta un par de días por si acaso y si no hay novedad la cierro. Un saludo y muchas gracias Fernando

## **#4 - 2021-03-19 09:42 - IES MIRALBUENO**

Hola:

No se si está relacionado con lo que se hizo el miércoles pero hoy ya he tenido que reinstalar dos impresoras por red, porque no las encontraban los ordenadores de turno, concretamente dos brother. De momento la hp funciona. Seguiré informando

### **#5 - 2021-03-19 11:26 - Arturo Martin**

Buenas Fernando,

Cómo tu comentas ahora tendrá problemas para encontrar recursos de red. Las impresoras si están conectadas vía USB no deberían dar problemas, y si son impresoras que ya estaban configuradas, deberían permanecer configuradas, no se pueden desinstalar ellas solas, ni Migasfree si tú no lo has pedido.

Ya nos dirás si podemos automatizarte algo al respecto o podemos echarte una mano en algo.

Seguimos en contacto, saludos.

-- Arturo

### **#6 - 2021-03-19 16:47 - IES MIRALBUENO**

Hola de nuevo:

Lo que sucede no es que se hayan desistalado las impresoras sino que el ordenador no la encuetra a la hora de imprimir.

En los dos primeros ordenadores las he instalado de cero, en el tercero he cambiado el URI del dispositivo y con eso ha bastado. Solo nos ha pasado con las Brother, supongo que las HP, al instalarse desde hplip tenían configurado el URI de otra manera y no se han visto

afectadas.

El lunes cambiaré el URI a lo que resta y asunto resuelto.

Si queréis algún dato sobre el URI que había y el que he puesto, por si os sirve para casos futuros, o por si no lo he hecho del todo bien, os lo copio cuando haga el cambio.

Un saludo Fernando

# **#7 - 2021-03-22 11:33 - Arturo Martin**

Buenas Fernando,

Por favor, ya me dirás las URIs que había y que cambio estas haciendo. Es posible que las resoluciones DDNS estén dando algún tipo de problemas.

Gracias por tu disposición, saludos. -- Arturo

### **#8 - 2021-03-22 13:52 - IES MIRALBUENO**

Hola:

Estas son las URIs

Antes:

dnssd://Brother%20HL-L2375DW%20series.\_ipp.\_tcp.local/?uuid=e3248000-80ce-11db-8000-3c2af4591f28

La que he puesto, obviamente la dirección IP cambia en función de la impresora:

socket://192.168.1.104:9100

Un saludo

Fernando

### **#9 - 2021-03-23 07:25 - Arturo Martin**

Ok Fernando,

Me lo temía. El protocolo **DNSSD** de descubrimiento de impresoras que usa linux deja de estar operativo al deshabilitar Zeroconf/Avahi. Por todo lo anterior, es mucho mejor que cuando te encuentres con alguna de estas impresoras que has ido configurando vía el asistente impresoras de Linux/CUPS, el cual usa para su descubrimiento las descubre vía **DNSSD**, recopiles la siguiente información para yo configurarlas vía Migasfree. Es decir, que no las configures tú, sino que delegues en nosotros/Migasfree la configuración de las impresoras:

1) Dirección IP de la impresora. Si ejecutas por terminal el comando **lpstat -v** te dirá el listado de impresoras que hay configuradas en el equipo (hay verás si están configuradas vía descubrimiento o manualmente mediante IP). Puedes copiar toda esa información en un documento. 2) Nombre que le quieres dar a la impresora.

3) El CID, CIDs o etiqueta/etiquetas Migasfree de los equipos donde debería estar configurada esa impresora.

4) El driver o PPD de la impresora. Todos los drivers y PPDs de las impresoras los encontrarás "/etc/cups/ppd/\*. Deberás acceder como usuario **root** vía explorador de archivos para copiarlos.

Lo dicho, si me pasas toda la información anterior, te configuraré yo todas las impresoras y no tendrás que preocuparte tu en hacerlo, de tal forma que si un equipo tocara formatearlo al volver a instalar Vitalinux, en su comunicación con Migasfree se las volvería a configurar.

Ya me dirás. Saludos, -- Arturo

### **#10 - 2021-03-25 10:53 - IES MIRALBUENO**

Hola:

Me he puesto a hacer lo que me has puesto para automatizar la instalación de las impresoras y en la carpeta ppd encuentro un archivo con la extensión PPD. ¿Copio el contenido del archivo en el documento con la relación de los equipos y la impresora o copio el archivo y te lo adjunto en en el mensaje? Un saludo

Fernando

### **#11 - 2021-03-25 11:20 - Arturo Martin**

Buenas Fernando,

El **PPD** va precedido del nombre de la impresora que esta configurada en el equipo. El archivo tal cual es lo que tienes que hacerme llegar, comprimiendo todos en un ZIP, o sueltos ... como veas, y los adjuntas a esta petición.

Gracias por tu disposición. Saludos,

-- Arturo

### **#12 - 2021-03-25 13:29 - IES MIRALBUENO**

- *Añadido Fichero hp 125nw.zip*
- *Añadido Fichero HLL2370DN.ppd*

*- Añadido Fichero HLL2360D.ppd*

- *Añadido Fichero HLL2375DW.ppd*
- *Añadido Fichero impresoras en red.odt*

Hola

Te adjunto la relación de impresoras en red con sus respectivos ordenadores.

Te adjunto también los archivos PPD de cada impresora. El archivo zip lo he subido así porque había dos PPD para esa impresora. Un saludo y gracias

Fernando

#### **#13 - 2021-04-05 17:30 - Arturo Martin**

Buenas tardes Fernando,

Ya te he configurado todas las impresoras que me has indicado. Puedes ver la lista de impresoras que tienes configuradas de forma automatizada en la siguiente URL:

[https://gitlab.vitalinux.educa.aragon.es/vitalinux-devops/vx-dga-l-conf-centro-iesmiralbueno/blob/master/usr/share/vitalinux/conf-centro/vx-centro.conf.](https://gitlab.vitalinux.educa.aragon.es/vitalinux-devops/vx-dga-l-conf-centro-iesmiralbueno/blob/master/usr/share/vitalinux/conf-centro/vx-centro.conf.json) ison

Ya nos dirás si todo esta bien para cerrar la incidencia. A partir de ahora si en alguno de esos equipos no existe la impresora indicada (p.e. si la borras a posta) se instalará de nuevo. Seguimos en contacto, saludos. -- Arturo

## **#14 - 2021-04-09 09:30 - IES MIRALBUENO**

*- Estado cambiado Solucion - Propuesta de cierre por Cerrada*

Hola:

No he recibido ninguna queja en los últimos días, así que supongo que todo funciona correctamente. Cierro la incidencia. Saludos Fernando

## **Ficheros**

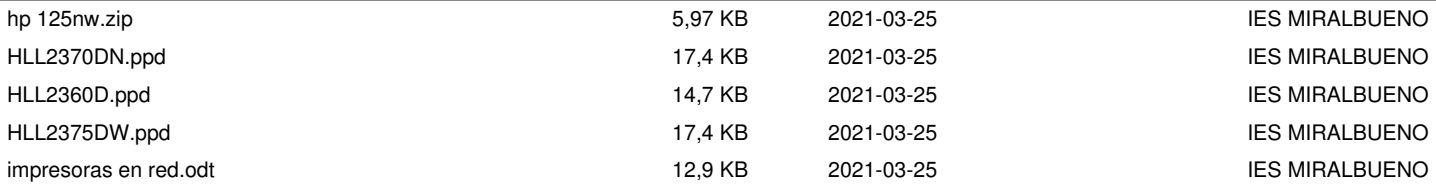